LOAS

# CRW-CF01SLご使用方法

## ● コンパクトフラッシュを挿入する

本製品にコンパクトフラッシュを挿入する場合は、本製品のLEDがある面を上にし、 コンパクトフラッシュの表面(容量が大きく印刷している面)を上にしてレールに 沿って挿入してください。

※本製品をパソコンに接続後、 コンパクトフラッシュを挿入 しないで下さい。

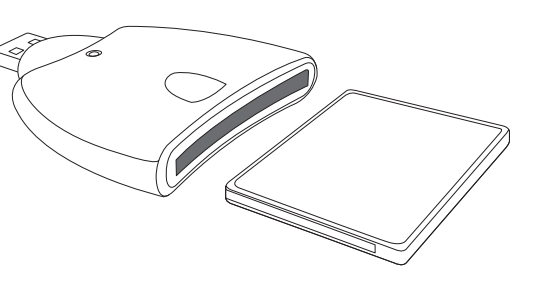

œ

1841

## ● 接続の方法

- 1.Windowsが立ち上がっている状態で、パソコンのUSBポートに本製品を接続します。
- 2.自動的にドライバの組み込みが行われます。ハードディスクの動作が終わるまで 操作をしないください。
- 3.ドライバの組み込みが終わりましたら、ご使用頂けます。

#### はじめに

この度はロアス製品をお買い上げ頂き、誠にありがとうございます。 ご使用の前はこの取扱説明書をよくお読みになり、正しくお使い下さい。 また、お読みになった後も大切に保管して下さい。

カードリーダーライター

CRW-CF01SL

コンパクトフラッシュ専用

取扱説明書

本製品の仕様及び外観内容、また本書の内容については改良のため将来予告なしに変更する場合 があります。

Windowsは米国Microsoft社の登録商標です。 その他本書に掲載されている商品名/社名などは、 各社の商標及び登録商標です。

商品に関するお問い合わせは下記ユーザーサポートセンターまで サポートセンター TEL.072-361-1830 《受付時間10:00~12:00・13:00~16:00月曜日~金曜日》【祝・祭日を除く】 ロアスホームページ http://www.loas.co.jp

マニュアル No.CRW-CF01SL-A0203

- Windows上でデーターを加工する
- 本製品はWindows上では、「リムーバブル **CALLAGE AND A STATE OF A** ディスク」として認識されます。  $-0$ . Cho 3. 162.00  $-21.157$ 画像編集ソフト等から加工等行ってください。 show the experi- $\sim$ Schedule House 26 **BO** the states 告答! mar.  $-222 - 128$

## ● 取り外し方

本製品を取り外す場合は、画面の右下にある「ハードウェアの取り外し」※1を開き、 一覧に表示されている「USB大容量記憶装置デバイス」※2を停止させ、安全に取り 外せる事が確認出来てから取り外してください。なお、コンパクトフラッシュのみ を取り外さないでください。データや機器を破損する恐れがあります。

※1:WindowsXpの場合、「ハードウェアの安全な取り外し」という表示になります。 ※2:WindowsMeの場合、「USBディスク」という表示になります。